# FI CON TYPE-e Instruction manual

Adaptation model Super CUB C125 (JA48-1000001  $\sim$  )

# Product number 05-04-0119

Thank you very much for purchasing our products.

Thank you so you will comply with the following matters at the time of use.Before installation, please check your always kit contents. If there is a point of notice event, Please contact us the dealer of purchase.

#### ◎ If the description, such as photos or Illustration different with this part.

#### ■ feature

- Can be attached to a genuine ECU with a couplar on.
- Various 3D correction maps for our special engine parts are initialy set and can be easily upload with personal computer or smartphone. The built-in map can be finely adjusted for each opening throttle and engine speed.
- Fuel control adjusting can be made while monitoring your PC or smartphone with bluetooth.

#### ● Please read carefully before use

- ◎ The use of ignoring the instructions that are written in the instruction manual,if an accident or damage has occurred, we can not assume any responsibility for compensation.
- ◎ Even if parts other than this product are defective or damaged after installing and using this product, we will not be responsible for the warranty of parts other than this product.
- ◎ If it was the case or mounting that has been processed like a product, it will not be covered under warranty.
- ◎ It is not possible to inquire of the combination of other manufacturers.

◎ We only check the operation of models that are officially sold as Japanese specifications. We do not know about the correspondence to parallel import cars.

- ◎ This product is the above-mentioned vehicle exclusive goods.Is not possible attached to the other vehicle. Please note.
- ◎ Repair parts should apply in repair part number. Addition, any questions, please contact us to purchase.
- ◎ During installation, it prepares the tool or the like, do the work with care in accordance with the mounting procedure. In addition, this manual and Honda genuine service manual are intended for those who have a basic skills and knowledge. If no experience of mounting, etc., who preparation of such a tool is insufficient, we recommend that it is your request to the shop with a technical credit.
- ◎ The computer or smartphone require the following conditions.
- 〇 Windows (excludes RT/MOBILE) You must be connected to the Internet to install our software (free).
- ・Windows 11 It is possible to communicate with the Windows standard driver (stack) of Windows 11. (It can also be used with the built-in adapter.)
- ※ Be sure to use the Windows standard driver (stack). Connections with other stacks are not supported.
- ・Windows 10 (April 2018 Update (1803) or later)
- " You can connect in the same way." ※ Limited to FI controllers compatible with Windows 11.
- ・Windows7/8/10 (April 2018 Update(1803) or earlier)

 Your computer must have built-in Bluetooth or a separate external Bluetooth adapter is required. Other than Windows standard Microsoft Bluetooth driver " Cannot connect.

- ※Some of the previously sold FI Con TYPE-e and FI Con TYPE-X do not support Windows 11. Also, for Windows 10 (April 2018 Update (1803) or later) Communication cannot be performed with the Windows standard driver (stack), and a designated external Bluetooth adapter is required separately.
- For details, please check our website.
- [Reference] Windows 11 compatible lot confirmation method
- FI controller TYPE-e and FI controller TYPE-X are laser marked so that the lot can be identified.
- DG, DH, DI, DJ, DK, DL and notations with the first letter after E (in alphabetical order) are compatible with Windows 11.
- 〇 iOS iPhone4s or later, iPad 3rd generation or later iOS9 or later.
- Please get our application and purchase the data though AppStore.
- You need to purchase various model data within the app.
- 〇 Andoroid Andoroid OS 4.2.2 or later. Bluetooth function bailt.
- You need to connect to Google play to install our app and purchase model data.
- You need to purchase various model data within the app.

#### ● Precautions on usepurchased dealer.

#### ◎ Not compatible parts

parts absolute oppty in repair part humber. Addition, any questions, please contact us to smoothed method in the matter of the smoothed in the matter of the smoothed in the matter of the smoothed in the matter of the smoot Never install an external H.I.D. kit, LED headlights or fog lamps made by other companies at the same time. Some ballasts/inverters (voltage converters) emit high voltage noise that adversely affects digital circuits, which can cause product failure or malfunction. Do not use an performance ignition device (ignition coil or plug wire) as it may cause malfunction or product failure due to increased radiation noise associated with increased ignition voltage.It is possible to use it with Takagawa's hyper ignition coil. Do not use other performance generator or similar products, it may cause a malfunction due to insufficient power generation or voltage waveform. ◎ This product is not waterproof / drip-proof.If rain or water is applied, water may enter the main unit and cause malfunctions. Be careful when rain or washing. If water gets into the main unit, stop using it immediately. ◎ The outer case of this product is made of resin. To prevent deterioration, moto cover is ideal on the bike for a store or long time parking. If left on under severe conditions such as in hot weather, deterioration or deformation of resin or rubber parts may be considered. ◎ Never disassemble or modify the products. We will not accept inspections and repairs if you disassemble it. ◎ Please do not give a strong shock or transmit a strong impact.There is a risk of irreparable failure or damage to the main unit case due to internal parts falling off or breaking due to impact. ◎ If there is stubborn dirt, clean it slowly with a small amount of neutral detergent in water. Do not use volatile substances (such as thinner or alcohol) or compounds may cause deterioration of the resin part or cloud the panel. Caution When the handling of ignoring this display, property damage and human shows the assumption of what injury. ■ When performing the work, etc., be sure during the cold (when the engine and the muffler is cold). (It may cause burns.) ■ When performing the work, it should be made to prepare the tools for the job.(Breakage of parts, it may cause injury.) ■ Do the work must always specified torque using a torque wrench. (Damage of bolts and nuts, and cause of dropout.) ■ The product and the frame, might have edges or protrusions. Please go to protect your hands when you work. (It may cause injury.) ■ Be sure to each part inspection before operation, check the loosening of the threaded portion, be sure to securely tighten the specified torque if there is loose. (It may cause detachment of the parts.) **SPECIAL PARTS** CONTACT Address : 3-5-16 Nishikiorihigashi Tondabayashi Osaka JAPAN TEL: +81-721-25-1357 FAX:+81-721-24-5059 e-mail:english@takegawa.co.jp URL http://www.takegawa.co.jp **EGAWA** Please contact with your name and country name provided. (Only English please)

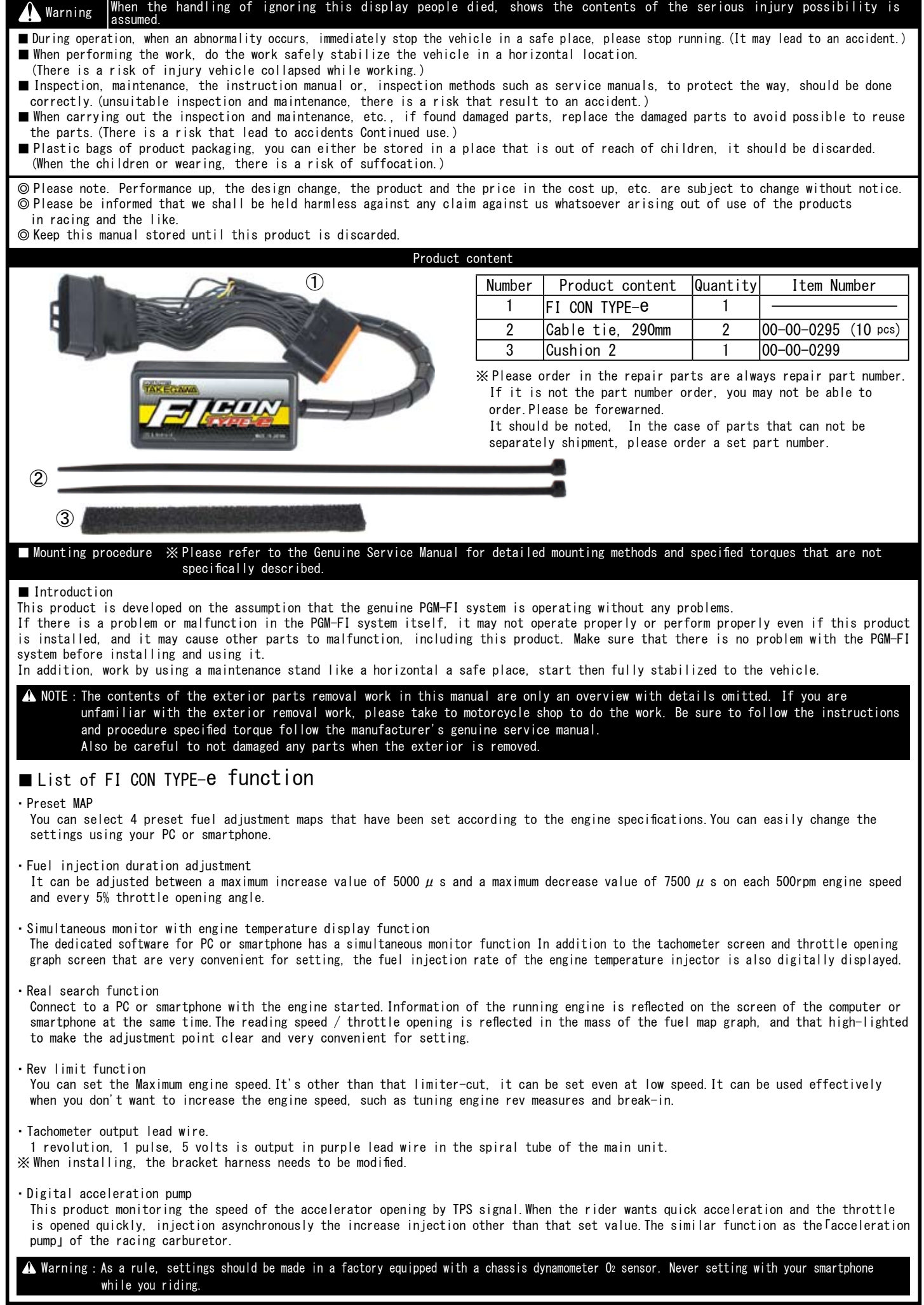

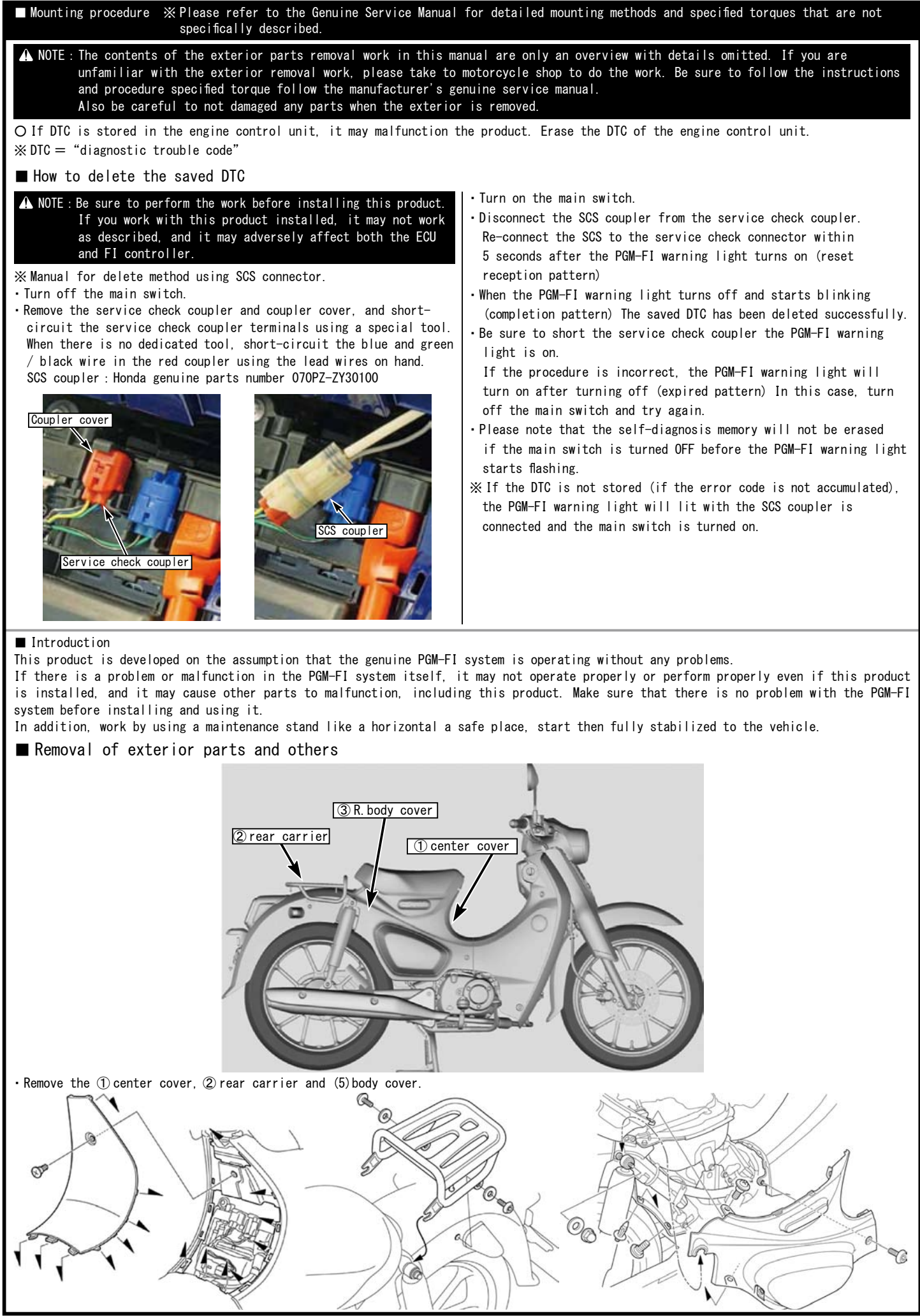

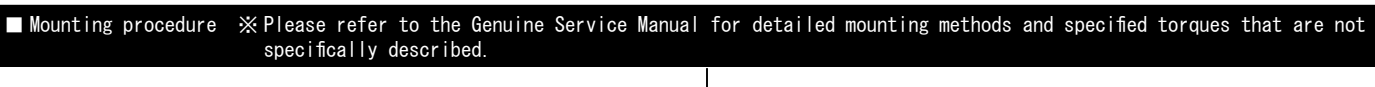

- ・Remove the service check connector and EM mode connector from the battery cover.
- ・Remove the bolt and slide the battery cover upward. Disconnect and remove the negative(-) battery cable. Disconnect and remove the positive(+) battery cable.
- ・Remove the battery cover and remove the battery.

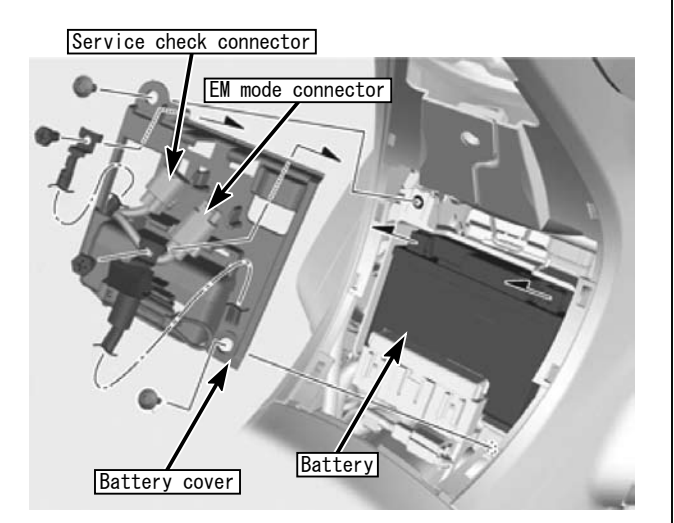

・Remove the two bolts and remove the battery case.

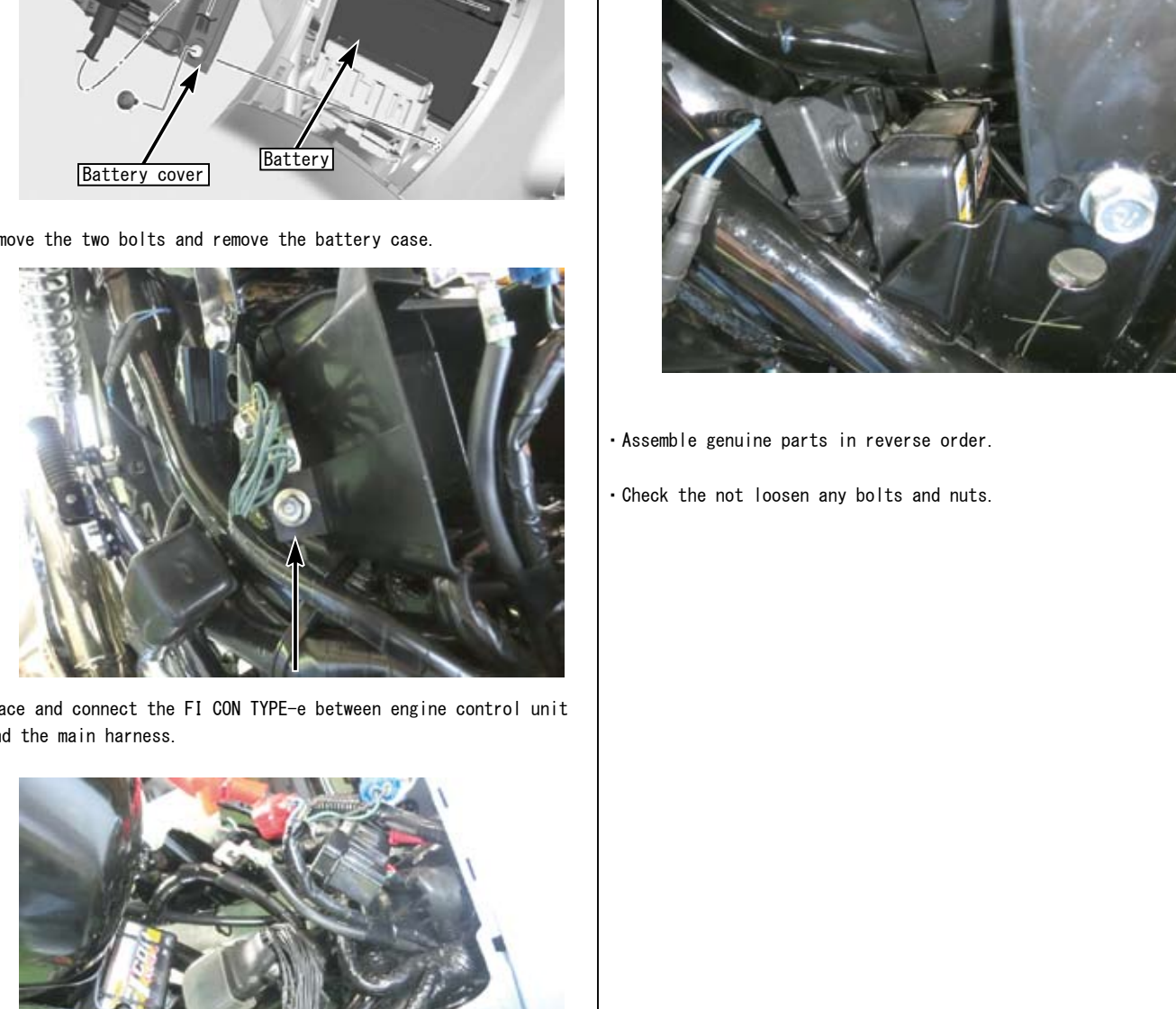

・Place and connect the FI CON TYPE-e between engine control unit and the main harness.

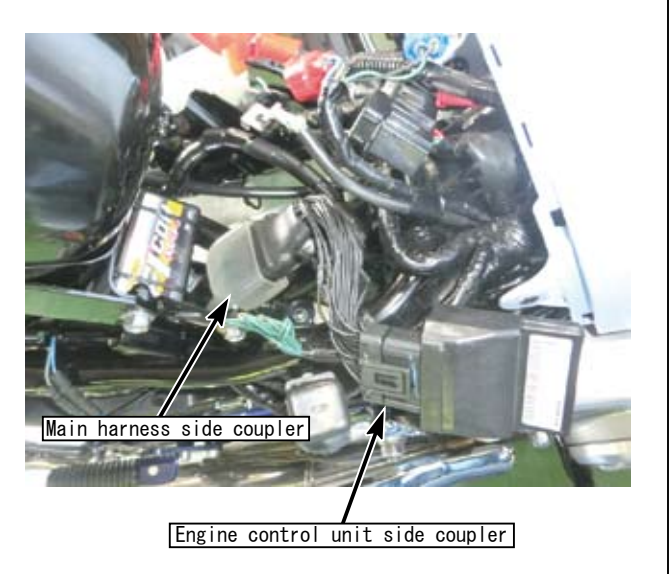

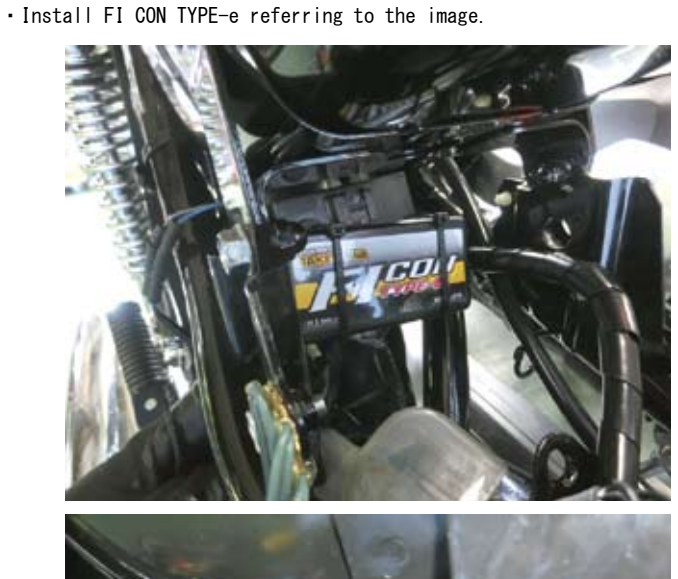

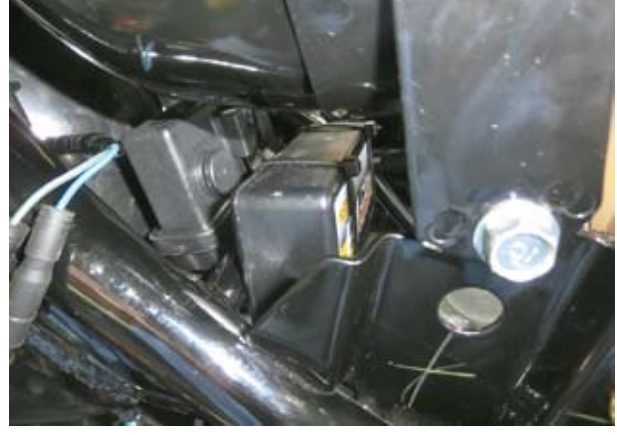

・Assemble genuine parts in reverse order.

・Check the not loosen any bolts and nuts.

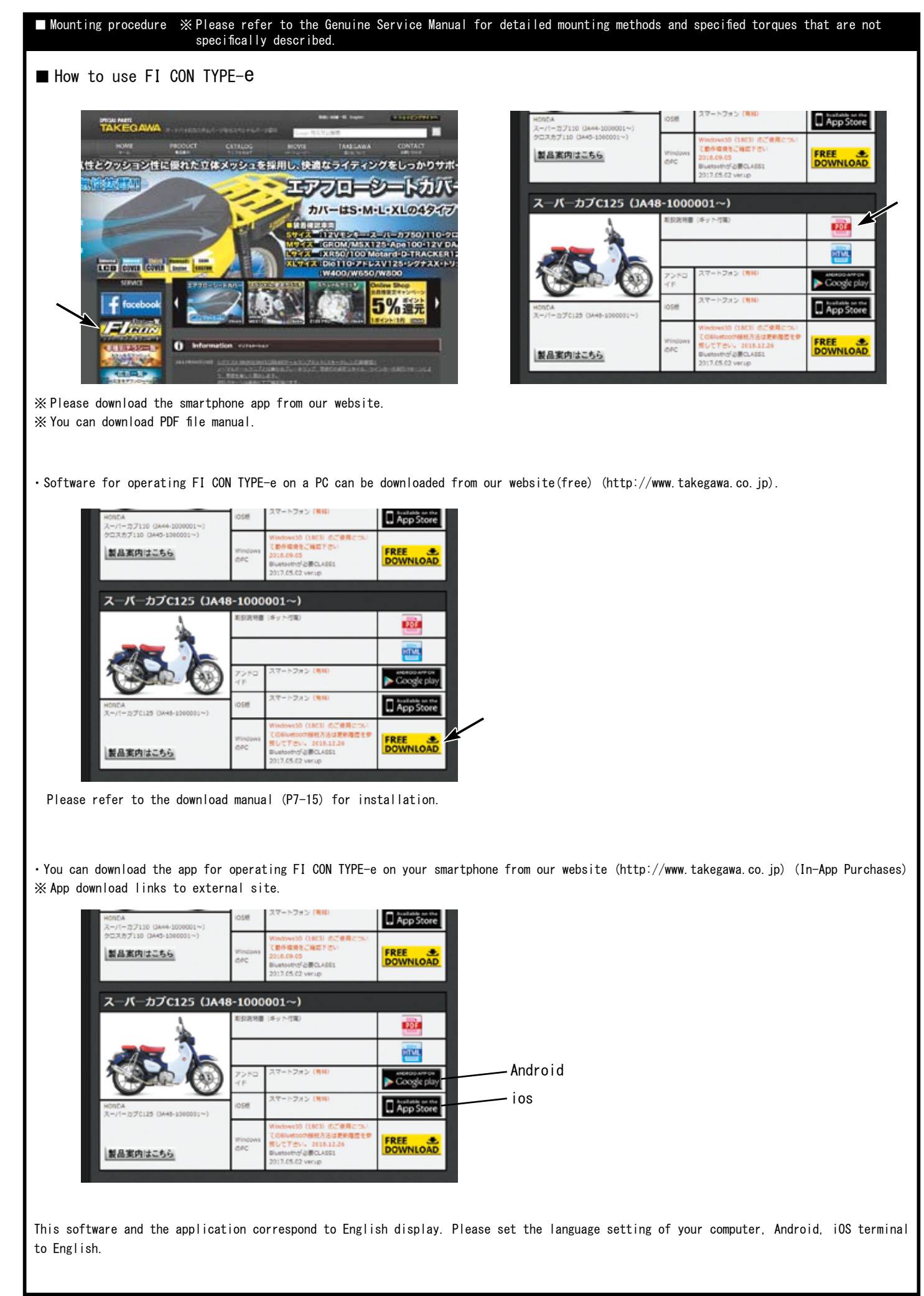

■ Mounting procedure ※ Please refer to the Genuine Service Manual for detailed mounting methods and specified torques that are not specifically described.

Information on the require operating system is available on our website. http://www.takegawa.co.jp/user\_data/fi\_con.php#ficon\_e

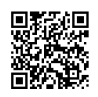

・Download the FI CON-TYPE-e app, open the app and tap「Other」→「Select model」at the bottom of the screen to select the desired model. ※ Model selection will be charged.No refund will be given if you purchase wrong model.

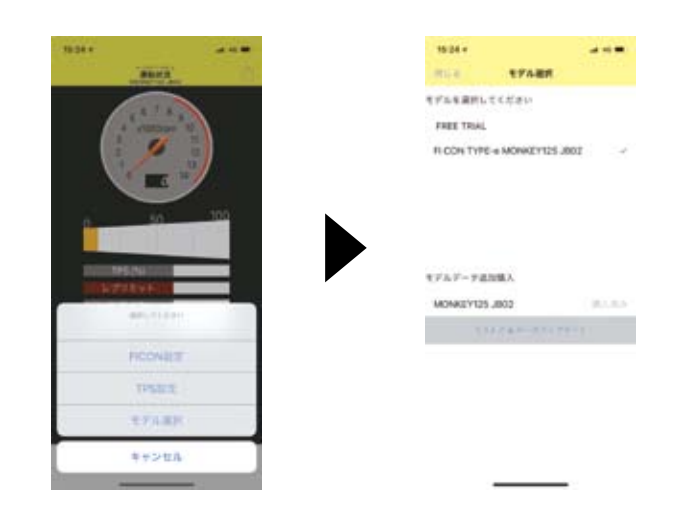

### ■Bluetooth settings on a PC

・Explains how to communicate with FI computer TYPE-e with Bluetooth.

※When using a PC without Bluetooth function, you need to purchase and add Bluetooth adapter, however some adapters cannot be connected to FI TYPE-e, please cehck before you buy it.

※The screen may vary depending on the type of OS.

Fully open the throttle and turn on the main switch. (Be sure blue tooth is working condition.)

The bike PGM-FI warning light will start flashing when the FI CON TYPE-e is installed correctly.

※Since FI CON TYPE-e exchanges data wireless, it comes with a safety device that can communicate by emitting radio waves only when 「turn on the key with the throttle fully open」so that other people can not access it.

When starting with normal key ON, no third party can access FI CON TYPE-e because it does not emit radio waves.

(The motorcycle's PGM-FI warning light flashes only when emitting radio waves.)

In addition, during communication, you can only connect to  $\lceil$ one unit」, so you cannot connect from another PC or smartphone when communicating.

If you change the data, you can use it with confidence because it will not emit radio waves once the key is turned off.

Select the Bluetooth device from the control panel.

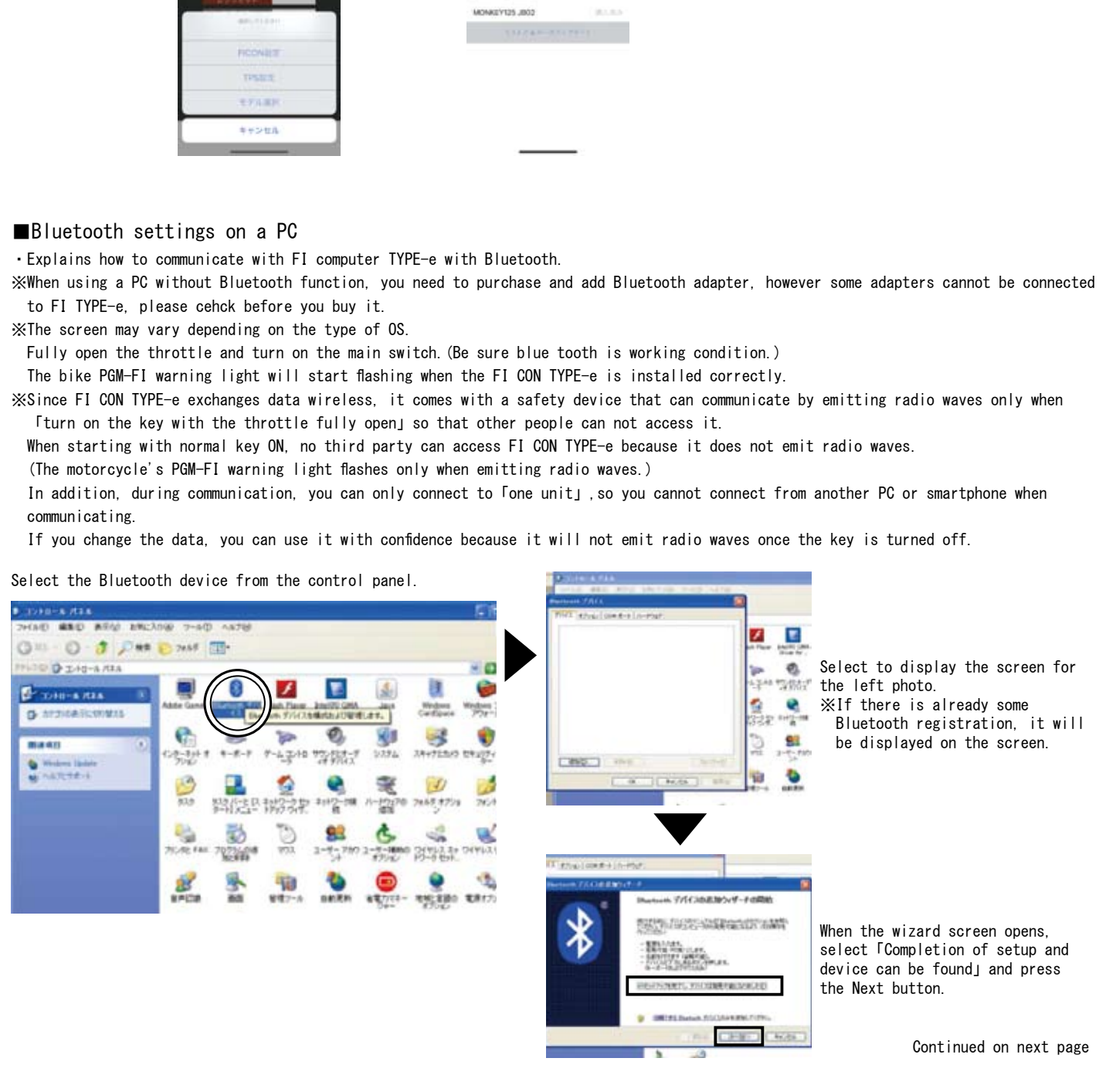

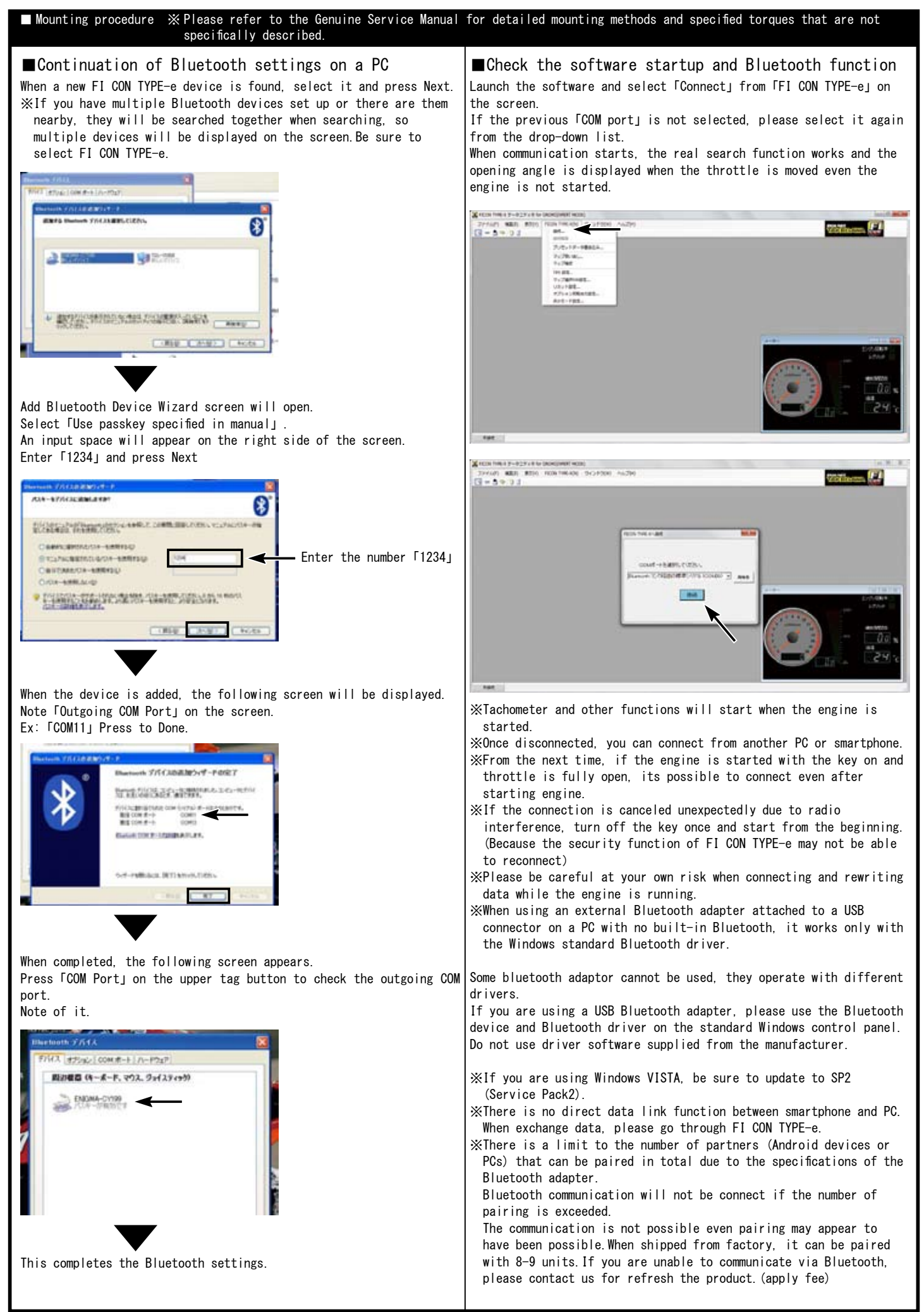

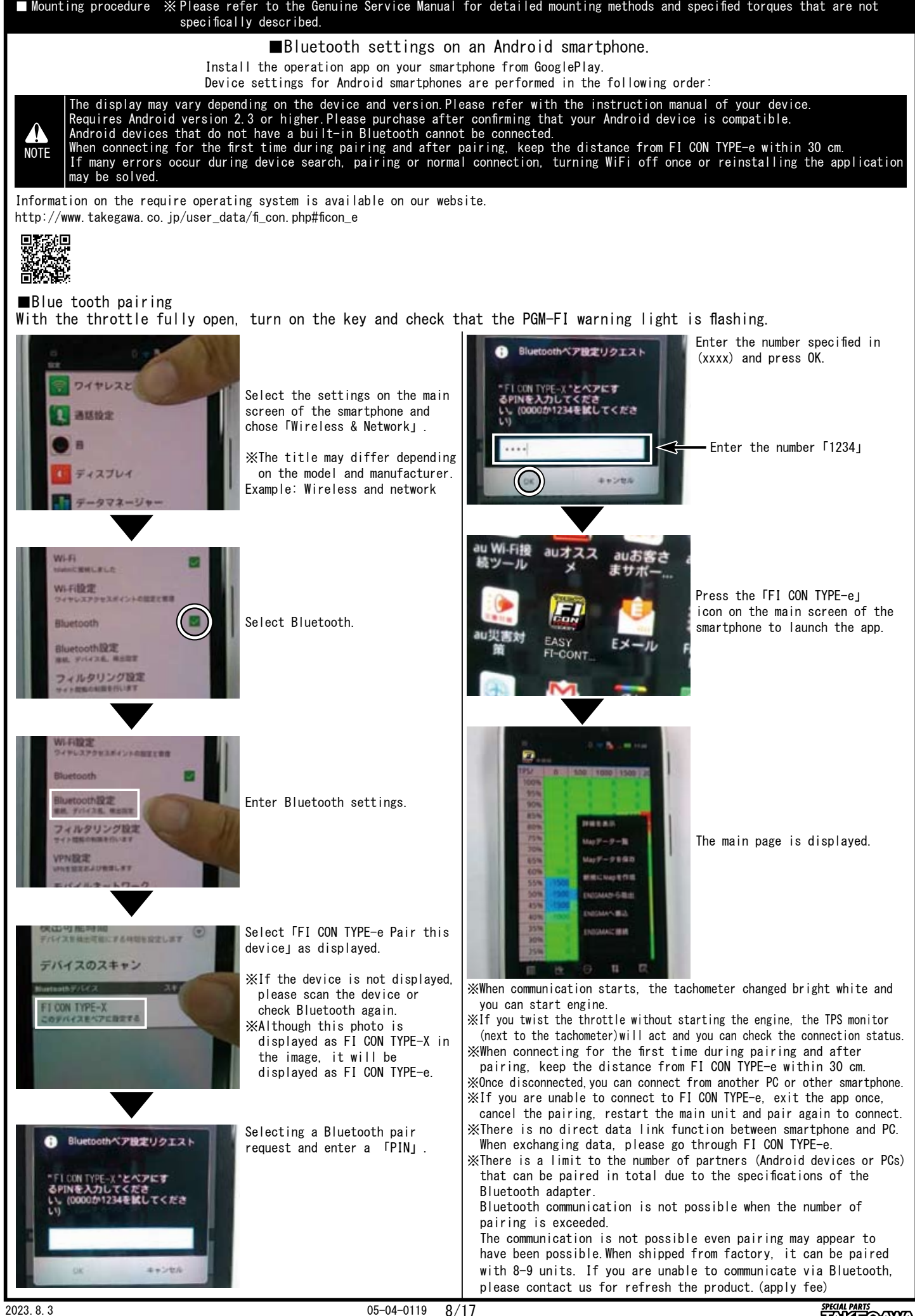

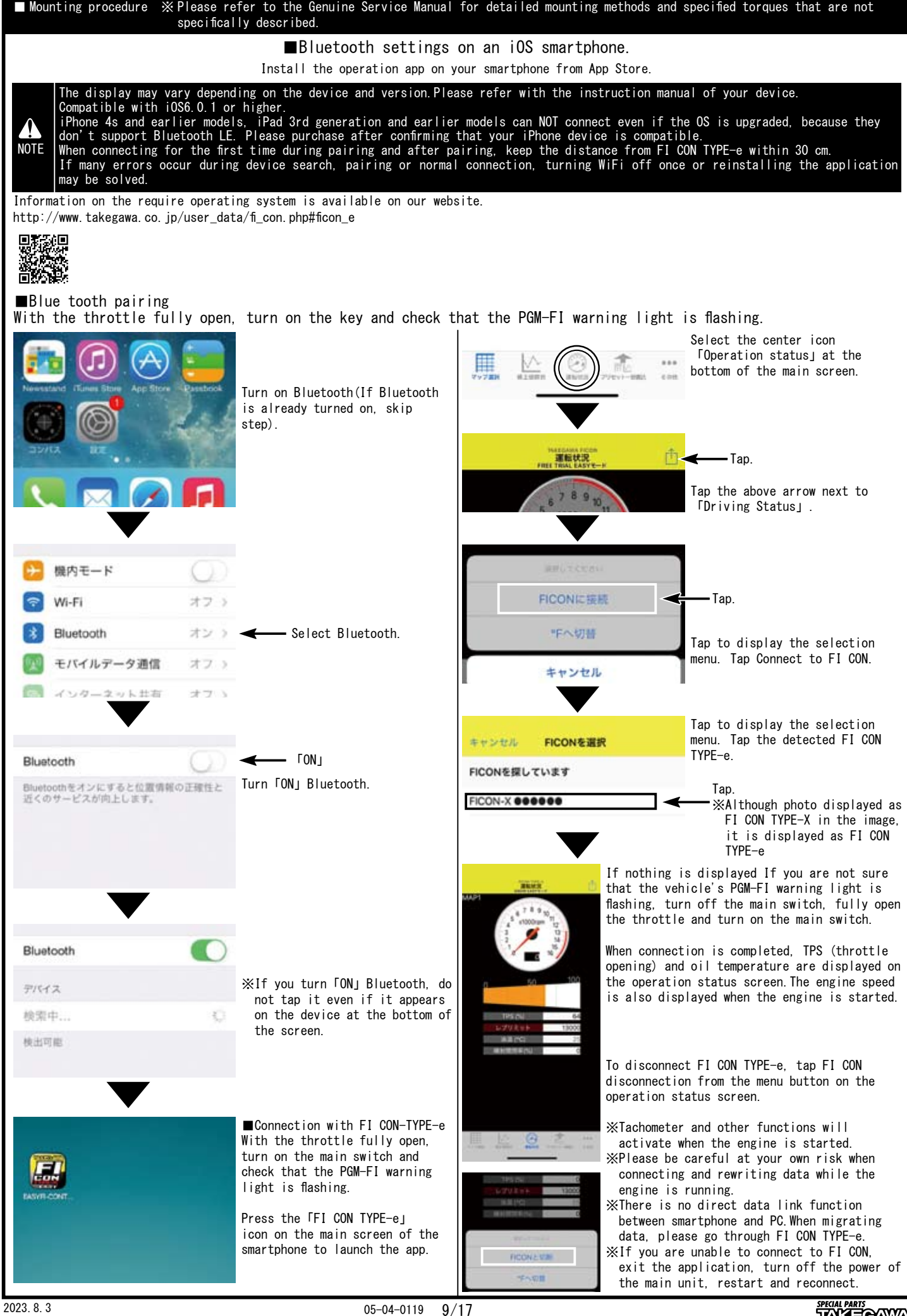

TAKE<del>O</del>AWA

■ Mounting procedure ※ Please refer to the Genuine Service Manual for detailed mounting methods and specified torques that are not specifically described. How to correct the throttle position sensor (TPS) error and synchronize with FI controller. ※ The following FI CON represents"FI CON TYPE-e"and"FI CON TYPE-X". ※ TPS = Throttle position sensor FI CON reads engine speed / TPS values and signal speed from various sensors.However, the output signal from the TPS of vehicle is slightly different for each motorcycle.(There are individual differences in signals when fully closed or fully open.) In this case, even if you try to adjust the fuel in response to TPS, depending on the individual motorcycle, for example, it may be full open, but read a different point from the full open signal, etc. Therefore, when connecting to a PC (or smartphone), correct the actual throttle position 0% to 100% so that the output voltage is synchronized with the throttle position data of the FI controller.With this function, the data created on the software is fully reflected in the actual bike.The TPS value to be corrected is stored in the FI CON main unit, so it can be done once with either a PC or smartphone. (Adjust the values when fully closed and fully open) When there is a problem with the wiring connection, the check function of this software will give you warning.See below for details. NOTE Do not start engine while in the TPS error correction, because throttle must be fully opened (only the key is on).<br>It is dangerous to work with the engine started. Please note. (please refer the section for "how to co ■TPS error correction on PC ■TPS error correction on smartphones (example: iOS) Start the PC with the FI CON installed, start up the software, and Open the app from a smartphone with the FI CON installed and connect the PC and FI CON. connect the PC and FI CON. Next, press FI CON at the top of the software and select FTPS Select "Setting TPS" (bottom right of the app.) setting at the bottom of the displayed. The adjustment screen is When the smartphone and FI CON are connected, the"TPS settings」 displayed when the PC and FI computer are connected(picture below). screen will be displayed.(see bottom left photo) If the smartphone If the computer and FI computer are not connected, the connection and FI CON are not connected, the connection screen is displayed. screen is displayed. **Service** No. So a set of the set of the set of the set of the set of the set of the set of the set of the set of the set of the set of the set of the set of the set of the set of the set of the set of the set of the set of the set Setting TPS screen **DS**/mm Press FI CON to select TPS settings  $\alpha \propto$ TPS/rpm 500 | 1000 | 1500 | 2000 | Adjustment screen 000 | 5000 | 5500 | 6000 | 6500 | 7000 | 7500 100% Select settings TPS 95% **WA** one **RSN BON** Try to fully close to fully open the throttle while waching the 75% throttle position graph on the screen.The highlighted black moves from 70% side to side in conjunction with opening and closing of the slot. 65% **KON** Adjust each value with the level adjustment switch as match at the cca 0% and 100% positions. Please press "Save" when you done. 50% It will not be reflected unless saved. 45% Throttle position graph 40% While looking at the throttle position graph on the screen, try to fully close to open the throttle.The gray highlight moves to the left and right in conjunction with opening and closing the slot. Adjust the level adjustment switch so that the values match at the 0% and 100% positions. Finally, be sure to press the "Save to FI CON"button. It will not be reflected unless saved. Throttle position graph Set the 0% position when fully closed Set the 100% when fully opened Set the 0% position when fully closed Set the 100% when fully open Fine adjustment is no dagabement to any numbers. any numbers.<br>Numerical input at each throttle position. Fully closed level adjustment switch Fully open level adjustment switch Fully closed level adjustment switch Fully open level adjustment switch Please press the "Save" button (on the upper right.) when you **NOTE** done. It will not be reflected unless saved. NOTE |After adjustment, be sure to click the "Save to FICON" button.<br>|It will not be reflected unless saved. Important Note If FI CON is not wired correctly, app will warn you<br>the screen below displayed. Important Note  $\begin{bmatrix} \text{If the FI COM is not wired correctly, the following} \\ \text{screen will appear and software will warn.} \end{bmatrix}$ Each signal light is black. 点火信号 噴射信号 ■ 理制信号 | ■ 点火信号 ■ ■ **Each signal light is** Lit green when normal  $982*$ 4.30 V n % スロットル位置 ピットレーンスイッチ black. High lighted green when normal 100% a Black line is not displayed Gray highlight is not displayed

**SPECIAL PARTS**<br>TAKE<del>O</del>AWA

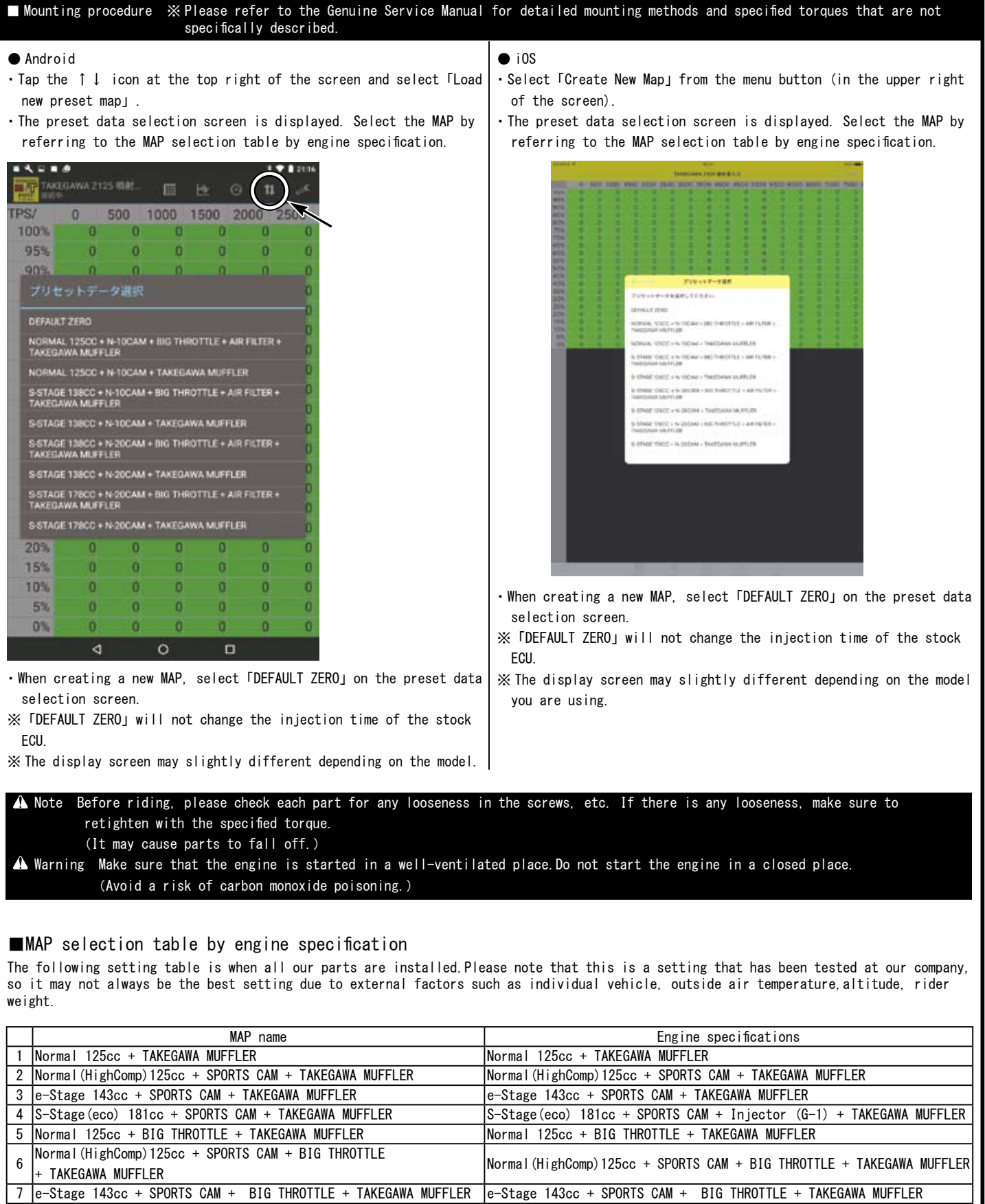

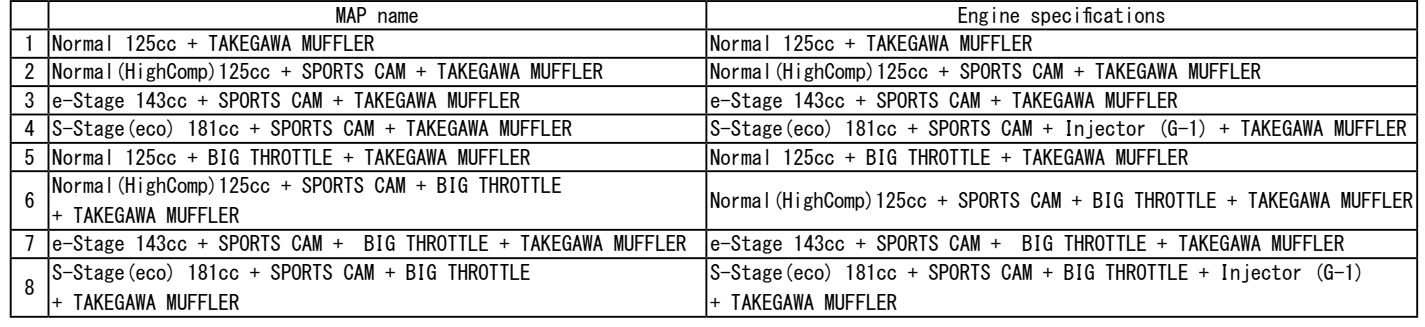

※ Sports camshaft MAP can run on either N-15 or N-20.

※ For using a stock exhaust system, please use Takegawa exhaust MAP.

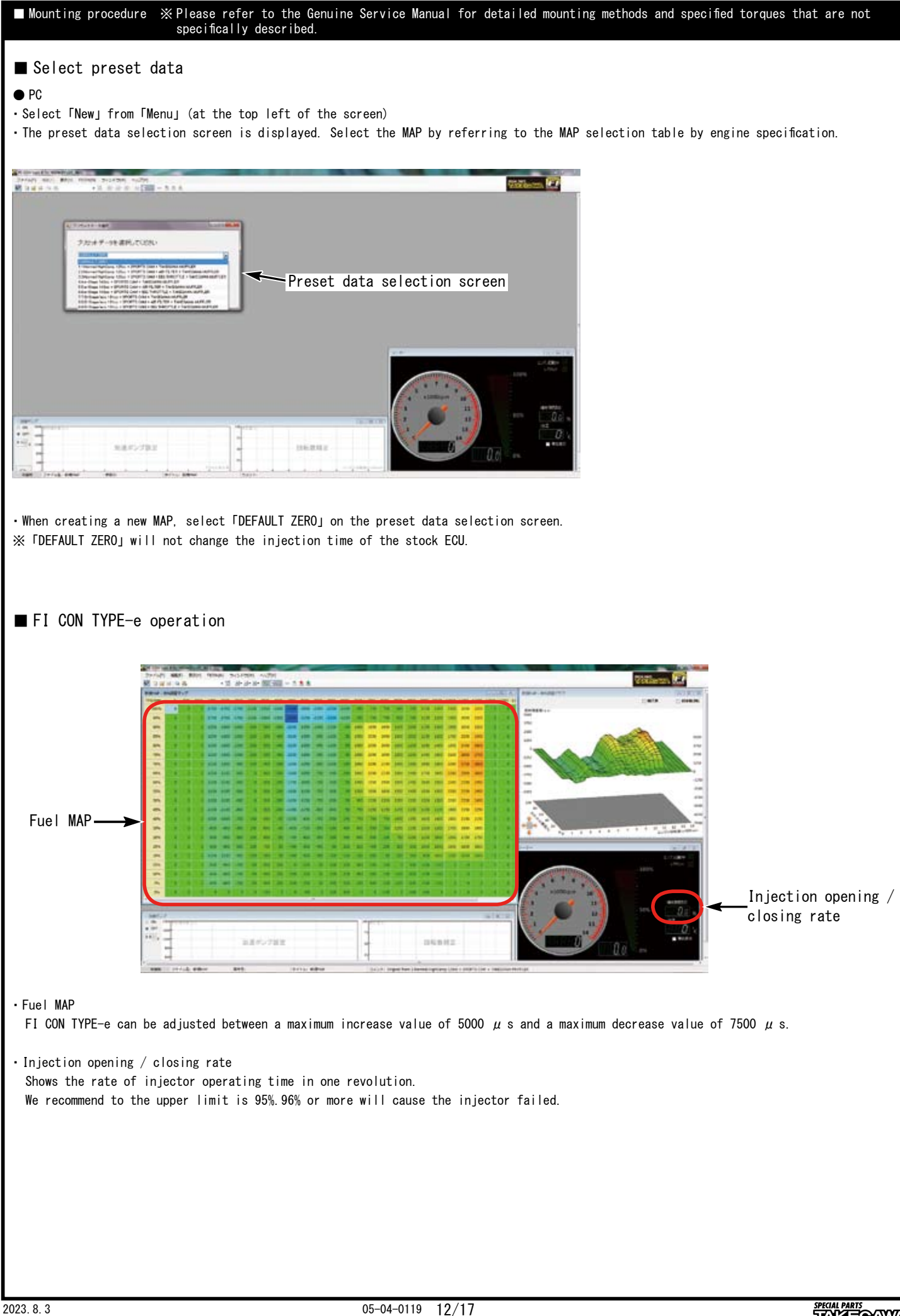

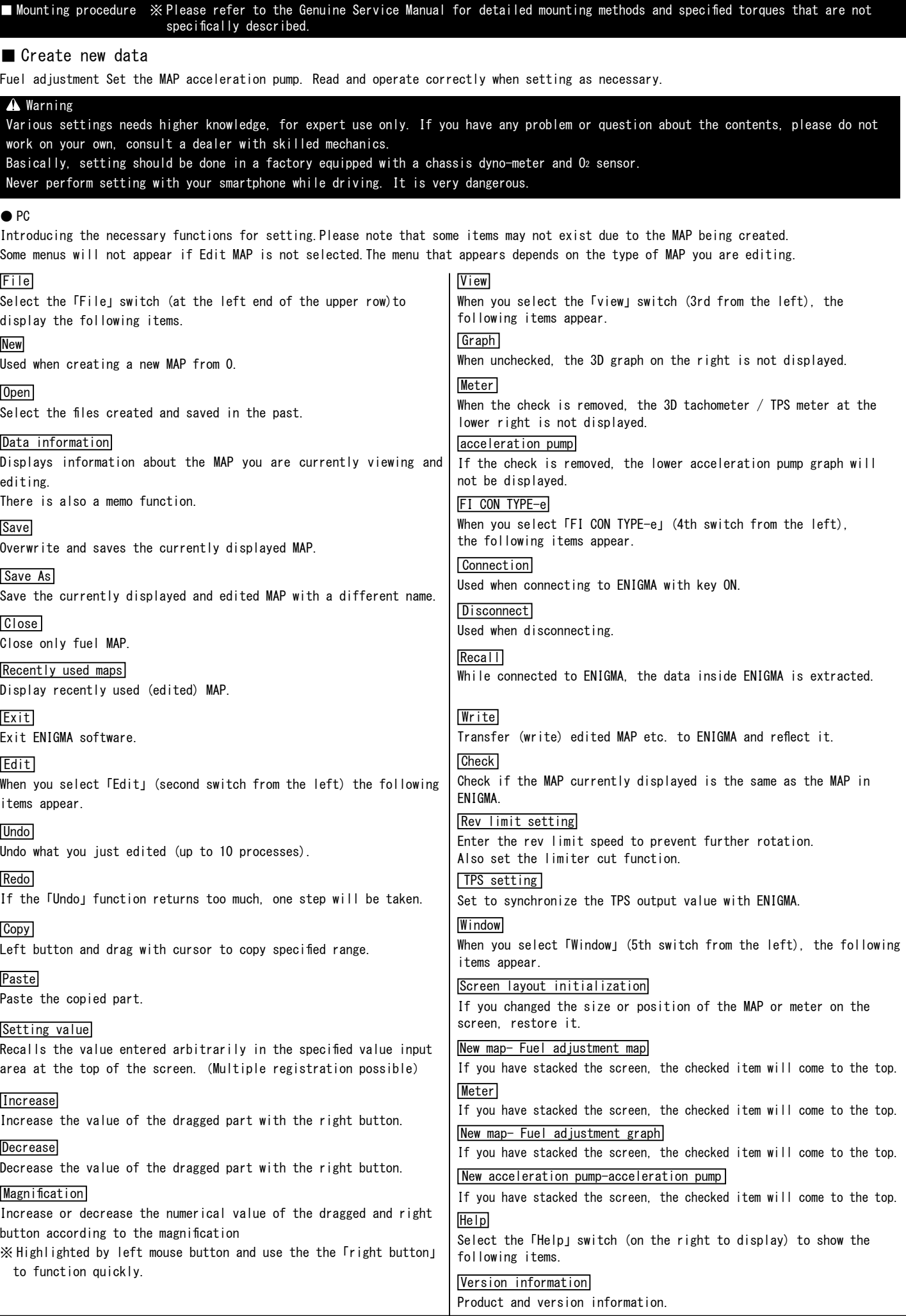

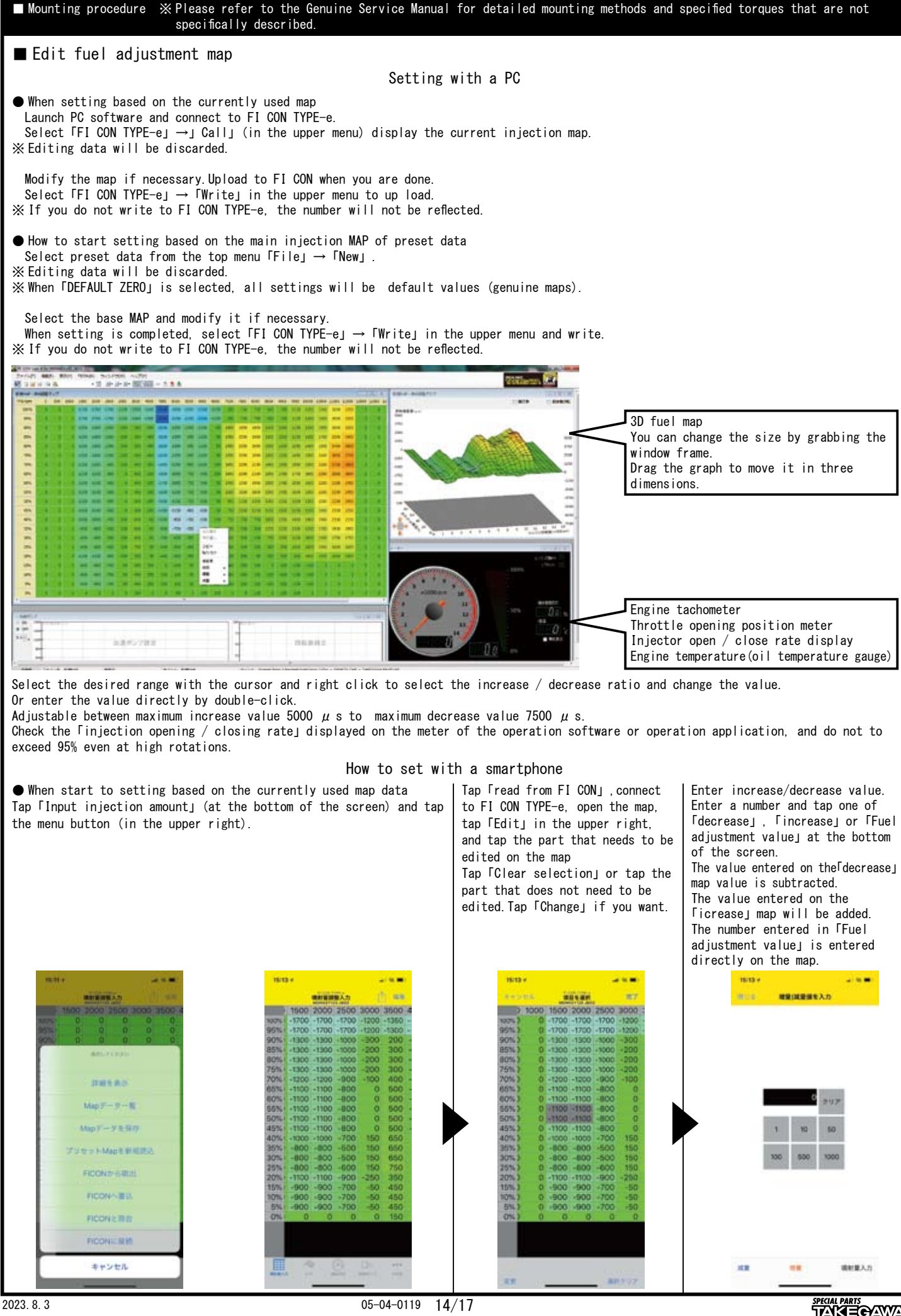

TAKEOAWA

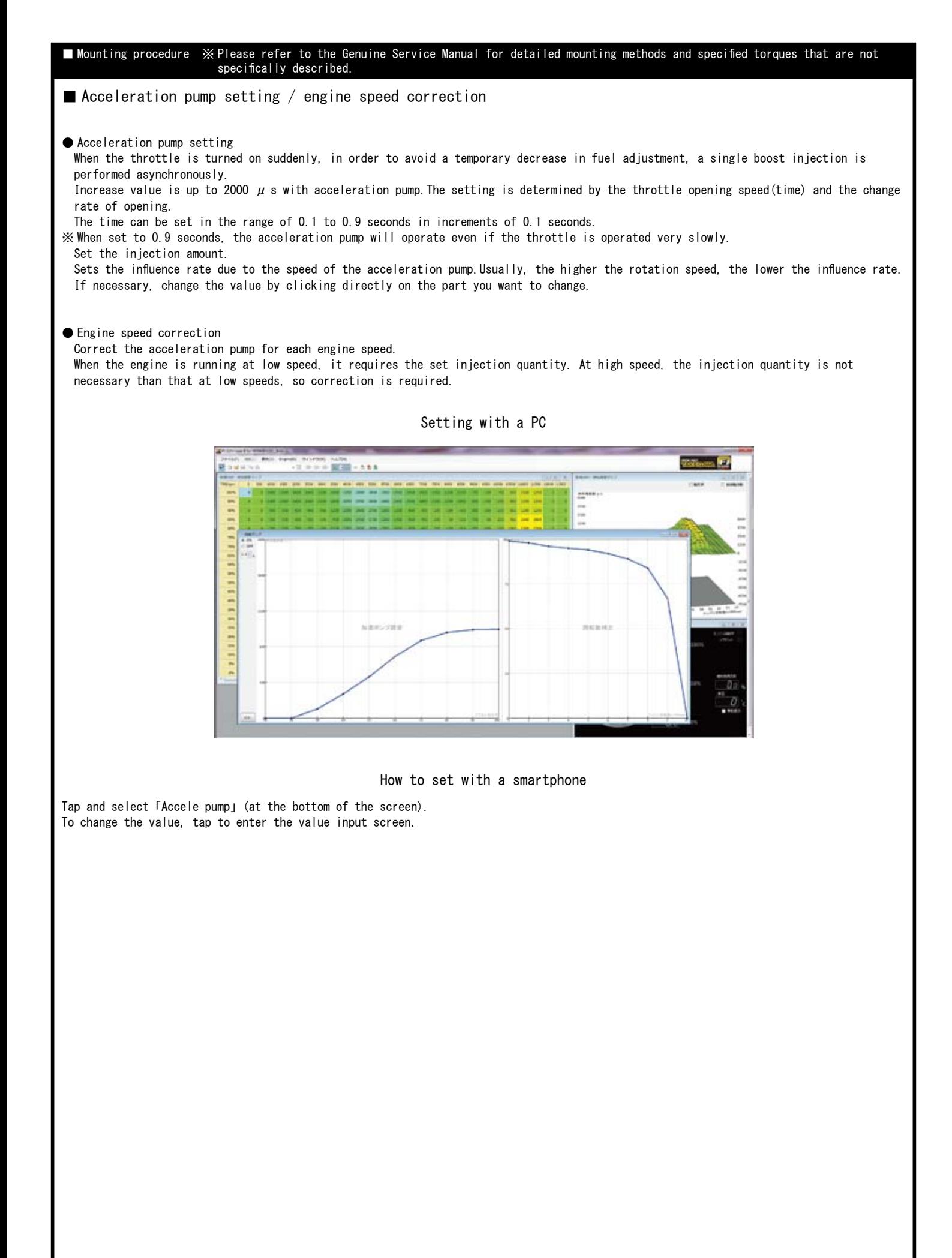

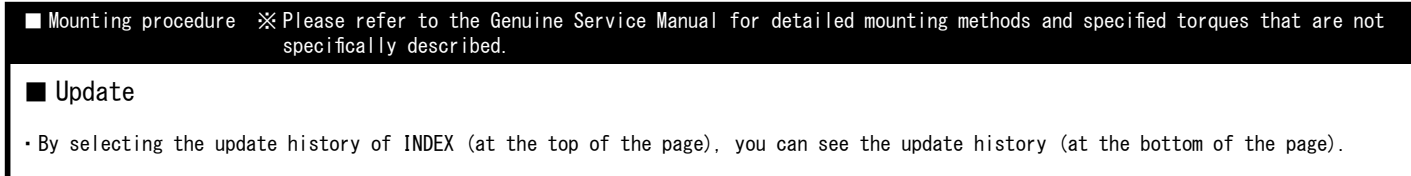

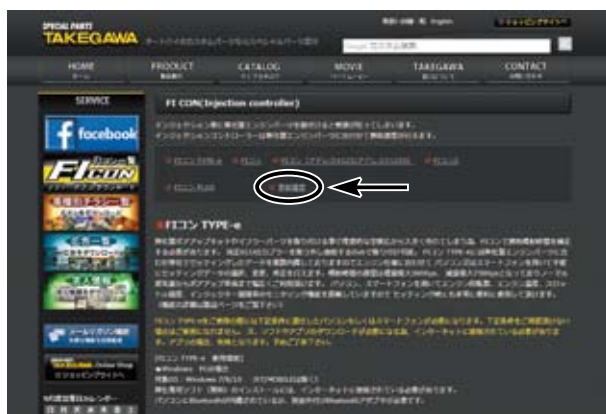

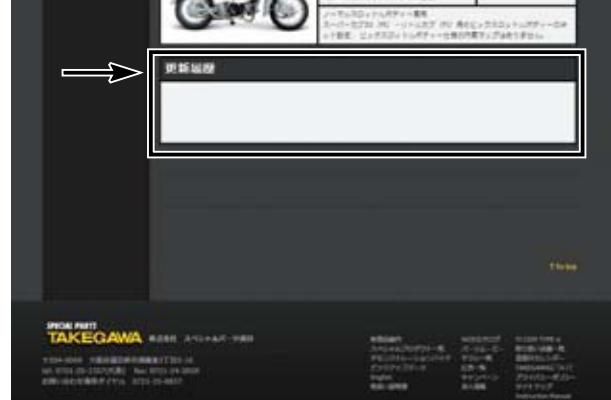

・If there is any change or correction to the fuel MAP, we will guide you through the contents within the arrow mark.

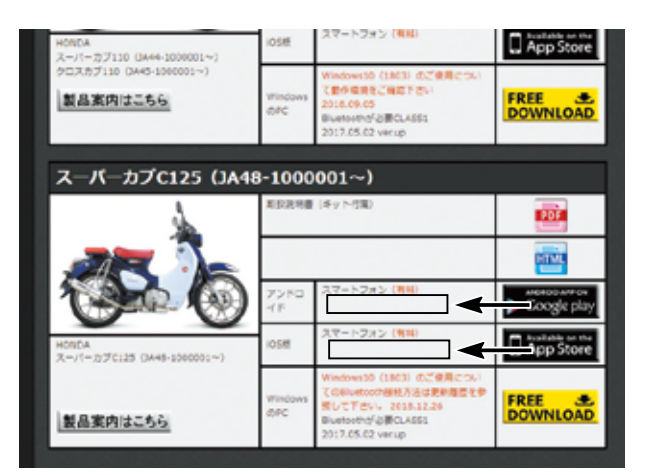

・If there is any change or correction to the fuel MAP, we will guide you through the contents within the arrow mark.

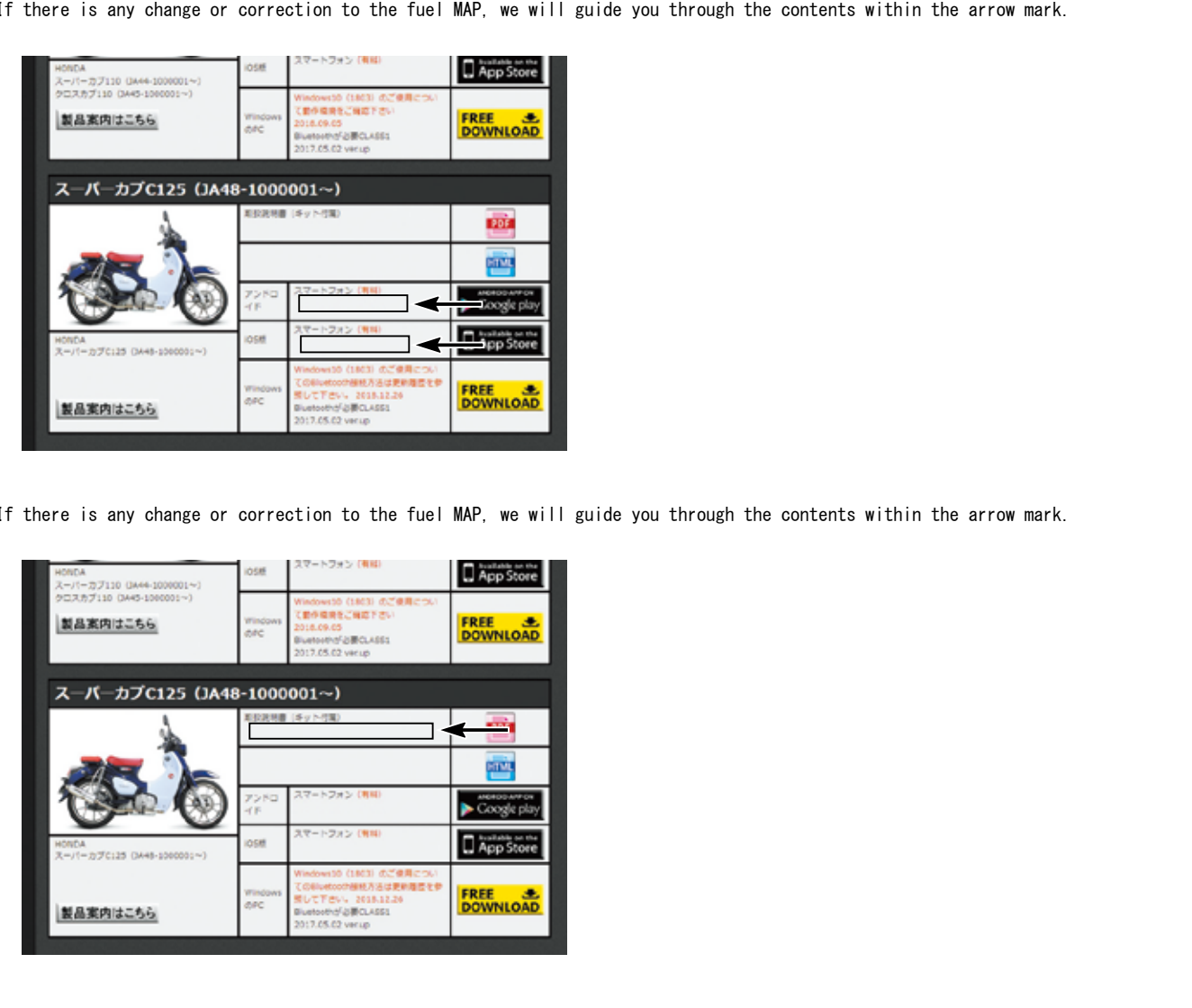

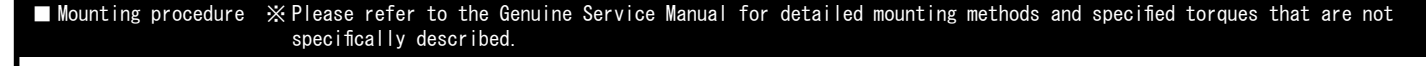

# Other functions

■Body harness

Purple

You can use more convenient functions by using the purple wire inside the spiral tube.

# Tachometer output service wire(Purple)

● Tachometer output service wire

・A purple wire and connect it to the tachometer.(by removing the shrink tube) Table below for compatible products that have been confirmed as of May 2021.

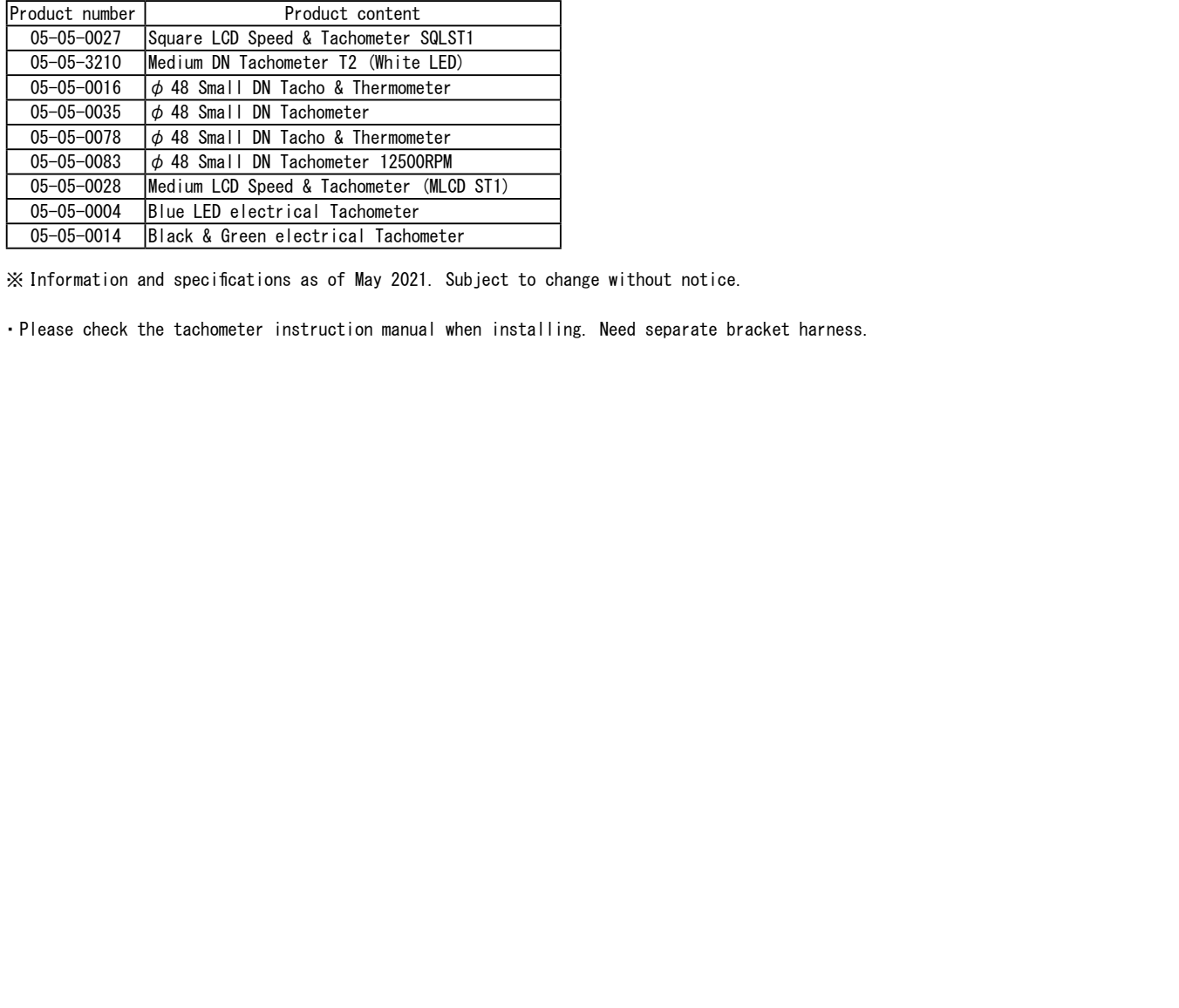

※ Information and specifications as of May 2021. Subject to change without notice.

・Please check the tachometer instruction manual when installing. Need separate bracket harness.